### **FRANZIS**

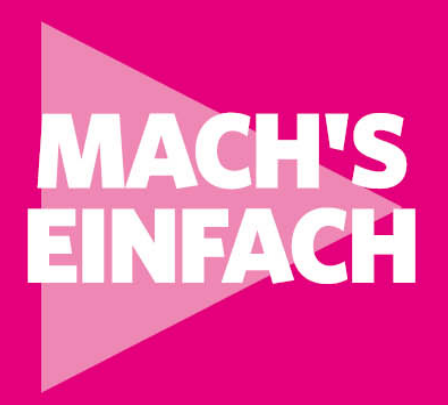

# 123 Anleitungen **RASPBERRY PI4 ALS MEDIACENTER**

Fotos, Audio- und Videostreaming sowie Fernsehen mit KODI

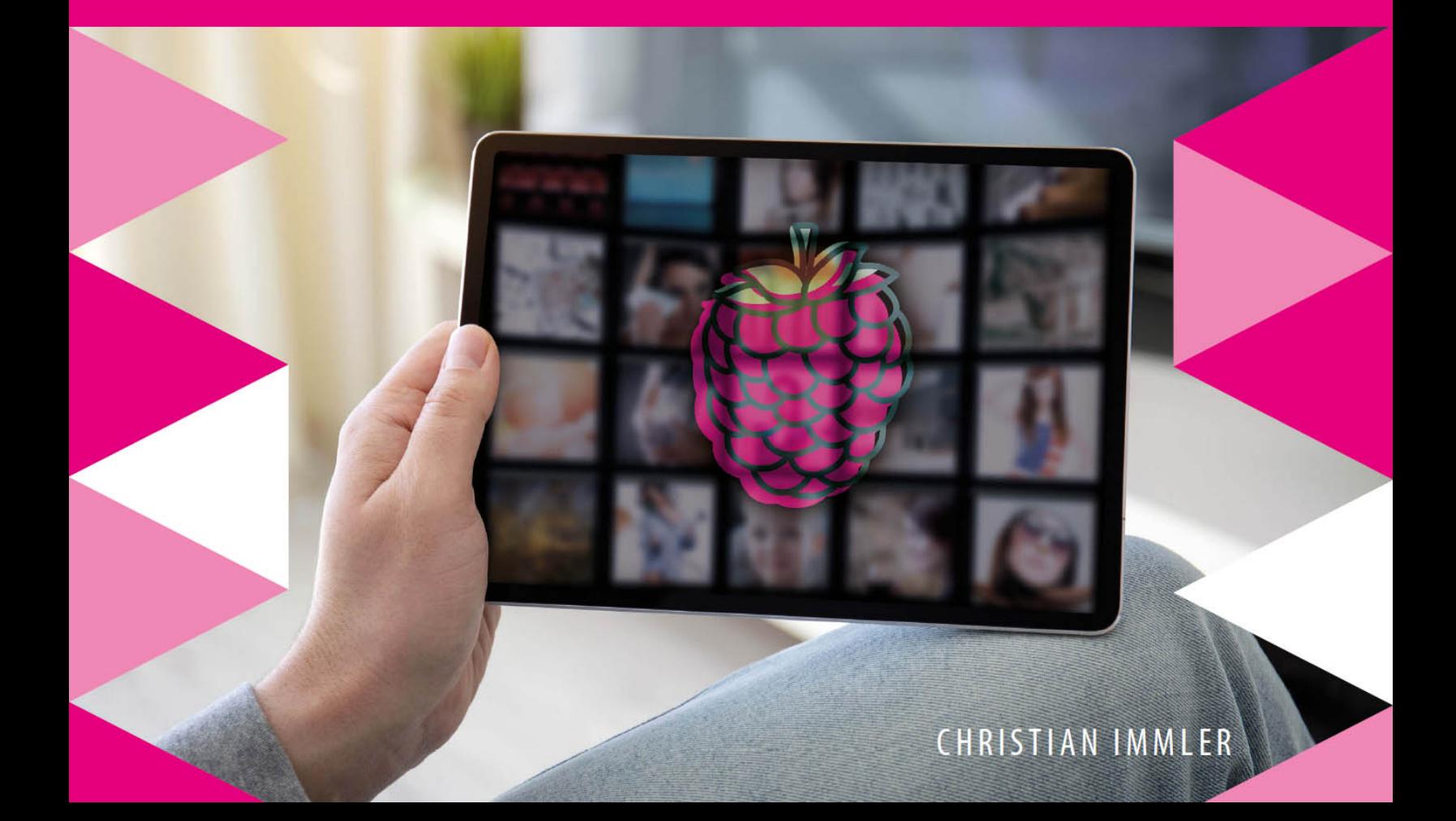

#### **Der Autor**

Christian Immler, Jahrgang 1964, war bis 1998 als Dozent für Computer Aided Design an der Fachhochschule Nienburg und an der University of Brighton tätig. Einen Namen hat er sich mit diversen Veröffentlichungen zu Spezialthemen wie 3D-Visualisierung, Smartphone-Betriebssysteme, Linux und Windows gemacht. Seit mehr als 20 Jahren arbeitet er als erfolgreicher Autor mit mehr als 200 veröffentlichten Computerbüchern.

#### **FRANZIS**

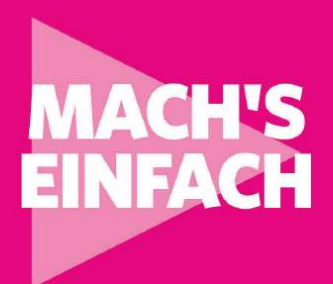

## 123 Anleitungen **RASPBERRY PI4 ALS MEDIACENTER**

Fotos, Audio- und Videostreaming sowie Fernsehen mit KODI

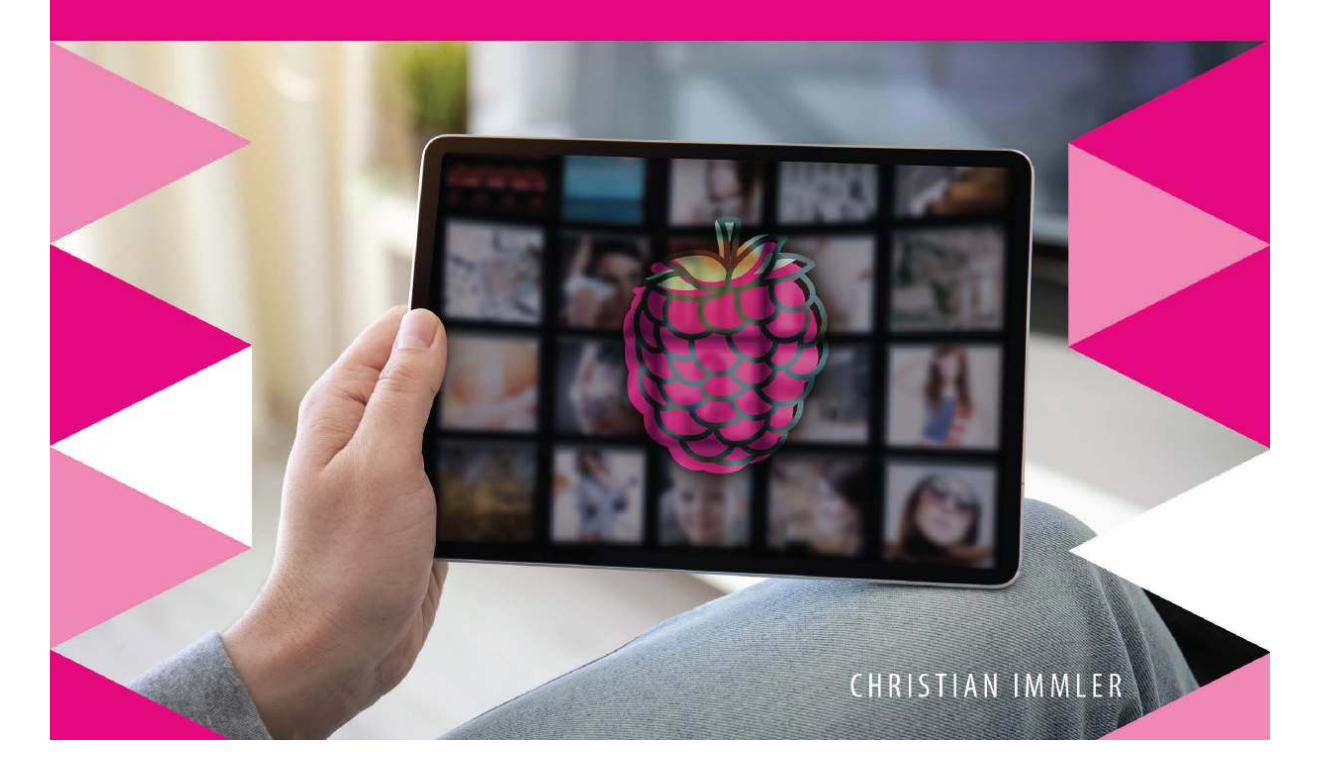

Bibliografische Information der Deutschen Bibliothek

Die Deutsche Bibliothek verzeichnet diese Publikation in der Deutschen Nationalbibliografie; detaillierte Daten sind im Internet über [http://dnb.ddb.de](http://dnb.ddb.de/) abrufbar.

Hinweis: Alle Angaben in diesem Buch wurden vom Autor mit größter Sorgfalt erarbeitet bzw. zusammengestellt und unter Einhaltung wirksamer Kontrollmaßnahmen reproduziert. Trotzdem sind Fehler nicht ganz auszuschließen. Der Verlag und der Autor sehen sich deshalb gezwungen, darauf hinzuweisen, dass sie weder eine Garantie noch die juristische Verantwortung oder irgendeine Haftung für Folgen, die auf fehlerhafte Angaben zurückgehen, übernehmen können. Für die Mitteilung etwaiger Fehler sind Verlag und Autor jederzeit dankbar. Internetadressen oder Versionsnummern stellen den bei Redaktionsschluss verfügbaren Informationsstand dar. Verlag und Autor übernehmen keinerlei Verantwortung oder Haftung für Veränderungen, die sich aus nicht von ihnen zu vertretenden Umständen ergeben. Evtl. beigefügte oder zum Download angebotene Dateien und Informationen dienen ausschließlich der nicht gewerblichen Nutzung. Eine gewerbliche Nutzung ist nur mit Zustimmung des Lizenzinhabers möglich.

#### © 2020 FRANZIS Verlag GmbH, 85540 Haar bei München

Alle Rechte vorbehalten, auch die der fotomechanischen Wiedergabe und der Speicherung in elektronischen Medien. Das Erstellen und Verbreiten von Kopien auf Papier, auf Datenträgern oder im Internet, insbesondere als PDF, ist nur mit ausdrücklicher Genehmigung des Verlags gestattet und wird widrigenfalls strafrechtlich verfolgt.

Die meisten Produktbezeichnungen von Hard- und Software sowie Firmennamen und Firmenlogos, die in diesem Werk genannt werden, sind in der Regel gleichzeitig auch eingetragene Warenzeichen und sollten als solche betrachtet werden. Der Verlag folgt bei den Produktbezeichnungen im Wesentlichen den Schreibweisen der Hersteller.

**Lektorat:** Ulrich Dorn **Satz:** PC-DTP-Satz und Informations GmbH, Alexandra Kugge, München **Covergestaltung:** Julia Harrer **ISBN:** 978-3-645-20674-7 **eISBN:** 978-3-645-22482-6

## **Inhalt**

## [1](#page-10-0) **[Raspberry Pi als Mediacenter](#page-10-0)**

- [1 Welche Hardware braucht man?](#page-11-0)<br>2 Raspberry Pi richtig anschließen
- [2 Raspberry Pi richtig anschließen](#page-15-0)<br>3 Klein, aber fein der Raspberry
- [3 Klein, aber fein der Raspberry Pi Zero](#page-16-0)
- [4 Speicherkarte für LibreELEC vorbereiten](#page-18-0)<br>5 Installation auf dem Raspberry Pi
- [5 Installation auf dem Raspberry Pi](#page-20-0)<br>6 Wichtige Schritte zur Grundeinste
- [6 Wichtige Schritte zur Grundeinstellung](#page-20-1)
- [7 Medienquellen einrichten](#page-27-0)
- 8 Audioausgabe festlegen
- 9 Warnsymbole auf dem Bildschirm
- 10 Grundlegende Bedienung mit Maus und Tastatur
- 11 Fernbedienung bei HDMI-Fernsehern (CEC)
- 12 USB-Sticks und externe Festplatten anschließen

## 2 **Fotos**

- 13 Fotos betrachten
- 14 Ansichtsoptionen im Seitenpanel
- 15 Diashow mit eigenen Bildern
- 16 Externe Fotoalben einbinden Add-ons installieren
- 17 Google-Bildersuche
- 18 flickr

## 3 **Musik**

19 Musik abspielen

- 20 Sortieren und suchen in der Musikbibliothek
- 21 Der Musikbibliothek Ordner hinzufügen
- 22 Musikbibliothek nach Alben oder Künstlern durchsuchen
- 23 Einfache Wiedergabelisten
- 24 Intelligente Wiedergabelisten
- 25 Partymodus
- 26 Musik im Vollbildmodus abspielen
- 27 Visualisierung zur Musik
- 28 Liedtexte anzeigen
- 29 Album- und Interpreteninformationen online suchen

## 4 **Filme und Videos**

- 30 Videos in KODI abspielen
- 31 Nur Ton, kein Bild?
- 32 Filminformationen online suchen

## 5 **Audiostreaming**

- 33 Add-ons für Webradios
- 34 radio.de
- 35 SoundCloud
- 36 detektor.fm
- 37 Last.fm

## 6 **Videostreaming**

- 38 Mediatheken der Fernsehsender
- 39 YouTube
- 40 Versteckte Einstellungen für das YouTube-Add-on
- 41 Ist KODI illegal?

## 7 **Fernsehen mit KODI**

- 42 PVR-Client installieren
- 43 Sender auswählen
- 44 Sender mit Kanalgruppen übersichtlicher anzeigen
- 45 EPG aktuelles TV-Programm

## 8 **Technik**

- 46 Systeminformationen anzeigen
- 47 Datum und Uhrzeit automatisch festlegen
- 48 Regionaleinstellungen
- 49 Bildschirmschoner
- 50 Energiesparmodus der Bildschirme nutzen
- 51 Netzwerk einrichten
- 52 KODI per WLAN nutzen
- 53 NFS-Laufwerke im LAN nutzen
- 54 Windows-Freigaben im LAN nutzen
- 55 KODI als Server im Windows-Netzwerk
- 56 LibreELEC wird im Windows-Netzwerk nicht gefunden …
- 57 Der in KODI integrierte Dateimanager
- 58 Favoriten anlegen
- 59 OneDrive in KODI nutzen
- 60 Google Drive in KODI nutzen
- 61 Dropbox zurzeit nicht nutzbar
- 62 pCloud Videostreaming
- 63 Add-ons deinstallieren
- 64 Add-ons deaktivieren
- 65 Bessere Performance
- 66 Benutzername und Passwort
- 67 Linux-Kommandozeile in LibreELEC nutzen
- 68 Medien per SFTP vom PC übertragen
- 69 Experteneinstellungen
- 70 Datensicherung in LibreELEC anlegen
- 71 Automatische Updates
- 72 config.txt bearbeiten
- 73 Raspberry Pi 3/3B+/Zero übertakten
- 74 Raspberry Pi 4 übertakten
- 75 Aktuelle CPU-Frequenz anzeigen
- 76 GPU-Speicher anpassen
- 77 Flüssigere Menüs durch geringere Auflösung
- 78 Spezielle Einstellungen für Videoplayer
- 79 Vorschaubilder für Videos deaktivieren
- 80 Spezielle Einstellungen für Musikplayer
- 81 LibreELEC-Konfiguration zurücksetzen
- 82 Erweiterte Einstellungen in Advanced Settings
- 83 Videocache manuell anpassen
- 84 Zusätzliche Add-on-Repositories einbinden
- 85 Das Add-on Easy Advanced Settings
- 86 Das Add-on Sleep Timer
- 87 Wecker-Add-on
- 88 Oberfläche mit Skins anpassen
- 89 Skins konfigurieren
- 90 Favoriten übertragen
- 91 Das Add-on Super-Favourites
- 92 KODI von einem PC aus fernsteuern
- 93 KODI per VNC fernsteuern
- 94 Automatische Vervollständigung bei Nutzung der Bildschirmtastatur
- 95 KODI durchsuchen
- 96 Welche Dateiformate können angezeigt werden?

#### 9 **Weitere Informationen im KODI-Mediacenter anzeigen**

- 97 Das aktuelle Wetter in KODI
- 98 Wetteranzeige auf jedem Bildschirm

99 Filminformationen aus der The Movie DB

100 Untertitel für Filme herunterladen

101 Persönliche E-Mail in KODI lesen

102 NASA-Medien

103 Mozarts musikalisches Würfelspiel

104 Spiel: Netwalk

## 10 **Zusätzliche Hardware für KODI**

- 105 Audio-CDs abspielen
- 106 Audio-CDs automatisch abspielen
- 107 Audio-CDs rippen
- 108 DVD-Filme abspielen
- 109 Gamecontroller zur Steuerung
- 110 Drahtlose Multimedia-Tastaturfernbedienungen
- 111 Smartphone als Fernbedienung
- 112 Notify Smartphone-Benachrichtigungen im Mediacenter
- 113 Fernbedienung über IR-Empfänger am GPIO
- 114 Fernbedienungen konfigurieren
- 115 Tasten einer Fernbedienung frei belegen
- 116 Bluetooth-Lautsprecher und Kopfhörer
- 117 LibreELEC als WLAN-Hotspot nutzen
- 118 Raspberry-Pi-Touchscreen in KODI nutzen
- 119 Touchscreen drehen
- 120 LCD-Modul als Statusanzeige
- 121 LCD-Modul am GPIO-Port anschließen

## 11 **Weitere Mediacenter**

122 XBian, OpenELEC, OSMC – noch mehr Mediacenter 123 Kodi auf Raspbian nachinstallieren

## <span id="page-10-0"></span>**Raspberry Pi als Mediacenter**

Ein Raspberry Pi ist leistungsfähig genug, Videos in HD-Qualität abzuspielen. Das neue Modell Raspberry Pi 4 wurde mit leistungsfähigerem Prozessor und größerem Arbeitsspeicher speziell als Multimedia-PC entwickelt.

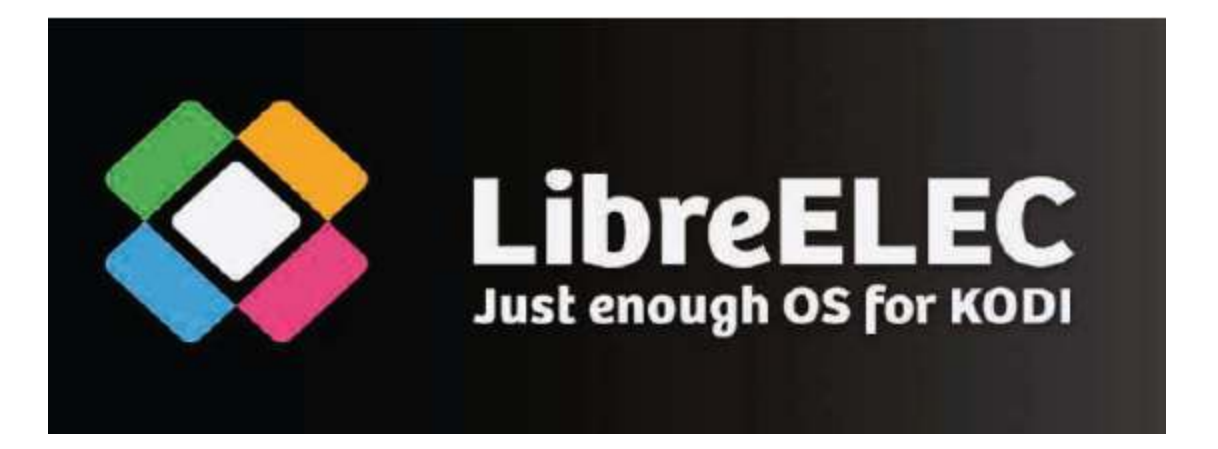

Die Software LibreELEC ([www.libreelec.tv](http://www.libreelec.tv/)) macht aus dem Raspberry Pi ein komfortables Mediacenter für den Fernseher im Wohnzimmer. LibreELEC basiert auf der bekannten Mediacenter-Software KODI ([www.kodi.tv](http://www.kodi.tv/)), dem Nachfolger des legendären XBMC-Mediacenters für PCs und Xbox, das als inoffizielles Vorbild für die damalige Windows XP Media Center Edition von Microsoft gilt, die ein Jahr später erschien.

LibreELEC ist die erste Mediacenter-Distribution mit KODI, die auf dem Raspberry Pi 4 läuft. Für den Raspberry Pi 3 gibt es auch noch die vergleichbaren Projekte OSMC (osmc.tv), OpenELEC (*openelec.tv*) und XBian (*[xbian.org](http://xbian.org/)*).

KODI verwendet eine eigene Benutzeroberfläche, die ohne Tastatur, also nur mit Maus oder noch besser mit einer Mediacenter-Fernbedienung gesteuert werden kann.

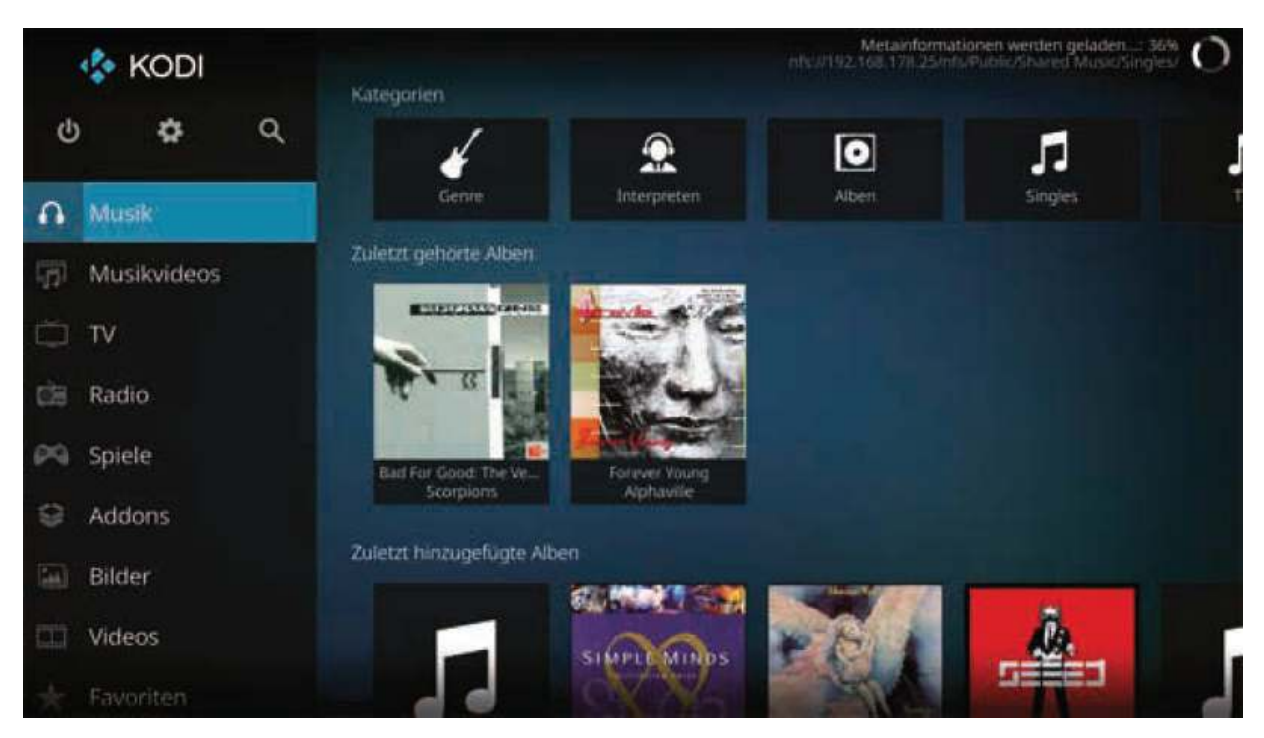

Persönliche Musikbibliothek im KODI-Mediacenter auf dem Raspberry Pi.

### <span id="page-11-0"></span>1 **Welche Hardware braucht man?**

Zuerst brauchen Sie natürlich einen Raspberry Pi. Die KODI-Software ist äußerst ressourcenschonend programmiert, sodass sie auch auf einem Raspberry Pi 2 oder Zero läuft und Fotos anzeigt oder Musik abspielt. Für Videos und besonders Videostreams sollte es aber ein Raspberry 3 oder noch besser das Modell 3 B+ sein. Modell 4 ist mit seiner noch leistungsfähigeren Hardware besonders für Multimedia-Anwendungen optimiert. Die Modelle A+ und A werden wegen zu geringer Speichergröße nicht unterstützt.

Der Raspberry Pi ist trotz seiner winzigen Größe ein vollwertiger Computer. Um ihn allerdings nutzen zu können, braucht man jedoch wie bei einem "normalen" PC einiges an Zubehör: Betriebssystem, Stromversorgung, Netzwerk, Monitor, Tastatur und diverse Anschlusskabel.

#### **USB-Handyladegerät**

Für den Raspberry Pi reicht jedes moderne Handynetzteil. Ältere Ladegeräte aus den Anfangszeiten der USB-Ladetechnik sind zu schwach. Schließt man leistungshungrige USB-Geräte wie externe Festplatten ohne eigene Stromversorgung an, ist ein stärkeres Netzteil erforderlich. Das Netzteil muss 5 V und mindestens 2.000 mA liefern, beim Raspberry Pi 3 B+ besser 2.500 mA. Der eingebaute Leistungsregler verhindert ein "Durchbrennen" bei zu starken Netzteilen.

Der Raspberry Pi 4 verwendet erstmals einen USB-Typ-C-Anschluss zur Stromversorgung. Das Netzteil dafür sollte mindestens 3.000 mA liefern. Die Raspberry Pi Foundation bietet sogar ein spezielles Netzteil an, da die meisten Smartphone-Ladegeräte nur 2.000 mA liefern.

#### **Speicherkarte**

Die Speicherkarte dient im Raspberry Pi als Festplatte. Sie enthält das Betriebssystem. Eigene Daten und installierte Programme werden ebenfalls darauf gespeichert. Die Speicherkarte sollte mindestens 8 GByte groß sein und nach Herstellerangaben des Raspberry Pi mindestens den Class-4-Standard unterstützen. Dieser Standard gibt die Geschwindigkeit der Speicherkarte an. Eine aktuelle Class-10-Speicherkarte macht sich beim Abspielen von Videos deutlich in der Performance bemerkbar. Alle aktuellen

Raspberry-Pi-Modelle verwenden die aus Smartphones bekannten MicroSD-Speicherkarten.

#### **Tastatur**

Jede gängige Tastatur mit USB-Anschluss kann genutzt werden. Kabellose Tastaturen funktionieren manchmal nicht, da sie zu viel Strom für den Empfänger oder gar spezielle Treiber benötigen. Haben Sie keine andere Tastatur zur Verfügung, benötigen Sie einen USB-Hub mit separater Stromversorgung zum Betrieb einer Funktastatur. Bei aktuellen Raspberry-Pi-Modellen mit Bluetooth verwenden Sie besser eine Bluetooth-Tastatur als eine Funktastatur mit eigenem Empfänger.

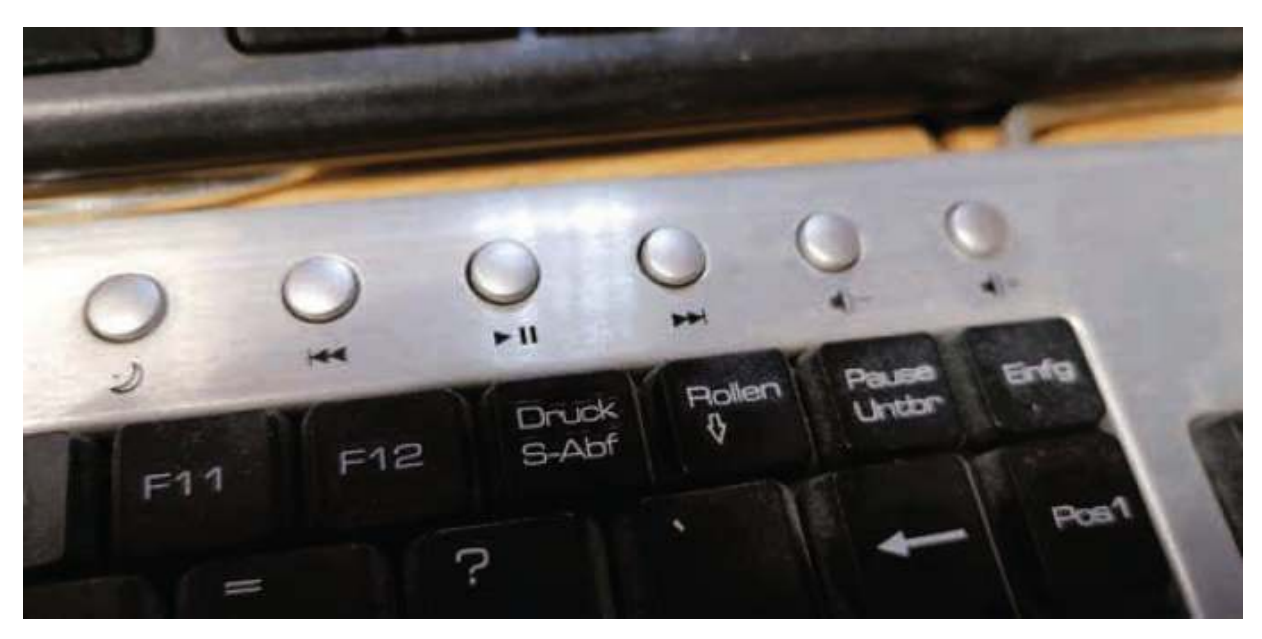

Multimedia-Tasten zum Abspielen und zur Lautstärkeregelung werden von KODI unterstützt.

### **Bildschirmtastatur in KODI**

Zur Bedienung von KODI ist nicht unbedingt eine Tastatur erforderlich. Überall dort, wo Tastatureingaben erforderlich

sind, wird eine Bildschirmtastatur eingeblendet, die mit der Maus oder einer Fernbedienung genutzt werden kann.

#### **Maus**

Eine Maus mit USB-Anschluss oder eine Bluetooth-Maus reicht zur Steuerung von KODI aus. Alternativ kann aber auch eine Fernbedienung verwendet werden.

#### **Fernbedienungen der Windows XP Media Center Edition**

Die meisten PCs, die seinerzeit die Windows XP Media Center Edition (MCE) vorinstalliert hatten, hatten eine Fernbedienung mit einem Empfänger, der am USB-Port angeschlossen wurde. Viele dieser Fernbedienungen funktionieren auch mit KODI auf dem Raspberry Pi. Sollten Sie noch so eine Fernbedienung haben, probieren Sie sie einfach aus.

#### **Netzwerkkabel**

Zur Verbindung mit dem Router im lokalen Netzwerk wird ein Netzwerkkabel benötigt. Die Modelle Raspberry Pi 3, Pi3 B+, Pi 4 und Zero W verfügen zusätzlich über ein eingebautes WLAN-Modul. Ohne Netzwerk sind viele Funktionen von KODI nicht sinnvoll nutzbar.

### **Netzwerkkabel oder WLAN**

Möchten Sie mit KODI Medien streamen, verwenden Sie nach Möglichkeit immer ein Netzwerkkabel und kein WLAN. Selbst bei theoretisch vergleichbarer Übertragungsrate läuft ein kabelbasiertes Netzwerk deutlich ruckelfreier.

#### **HDMI-Kabel**

Der Raspberry Pi kann per HDMI-Kabel an Monitore oder Fernseher angeschlossen werden. Zum Anschluss an Computermonitore mit DVI-Anschluss gibt es spezielle HDMI-Kabel oder Adapter. HDMI-Kabel sind im Elektronikhandel zu Preisen erhältlich, die fast dem Preis des Raspberry Pi selbst entsprechen. Bei Onlineversendern (z. B. amzn.to/VGv05j) bekommt man sie einschließlich Versand für wenige Euro – Unterschied: außer dem Preis keiner.

Am Raspberry Pi 4 werden für die bis zu zwei Monitore Micro-HDMI-Adapter oder entsprechende Anschlusskabel benötigt. Das KODI-Mediacenter unterstützt aber nur einen Monitor.

#### **Audiokabel**

Über ein Audiokabel mit 3,5-mm-Klinkensteckern können Kopfhörer oder PC-Lautsprecher am Raspberry Pi genutzt werden. Das Audiosignal ist auch über das HDMI-Kabel verfügbar. Bei HDMI-Fernsehern oder Monitoren ist kein Audiokabel erforderlich.

Wird ein PC-Monitor über ein HDMI-Kabel mit DVI-Adapter angeschlossen, geht an dieser Stelle meist das Audiosignal verloren, sodass der analoge Audioausgang dann doch wieder gebraucht wird.

Alternativ kann das KODI-Mediacenter auch Bluetooth-Lautsprecher zur Audioausgabe nutzen.

## <span id="page-15-0"></span>2 **Raspberry Pi richtig anschließen**

Die Anschlüsse am Raspberry Pi sind alle eindeutig, sodass man nicht viel falsch machen kann.

Das Netzteil muss als Letztes angeschlossen werden, damit schaltet sich der Raspberry Pi automatisch ein. Es gibt keinen eigenen Ein-/Ausschalter.

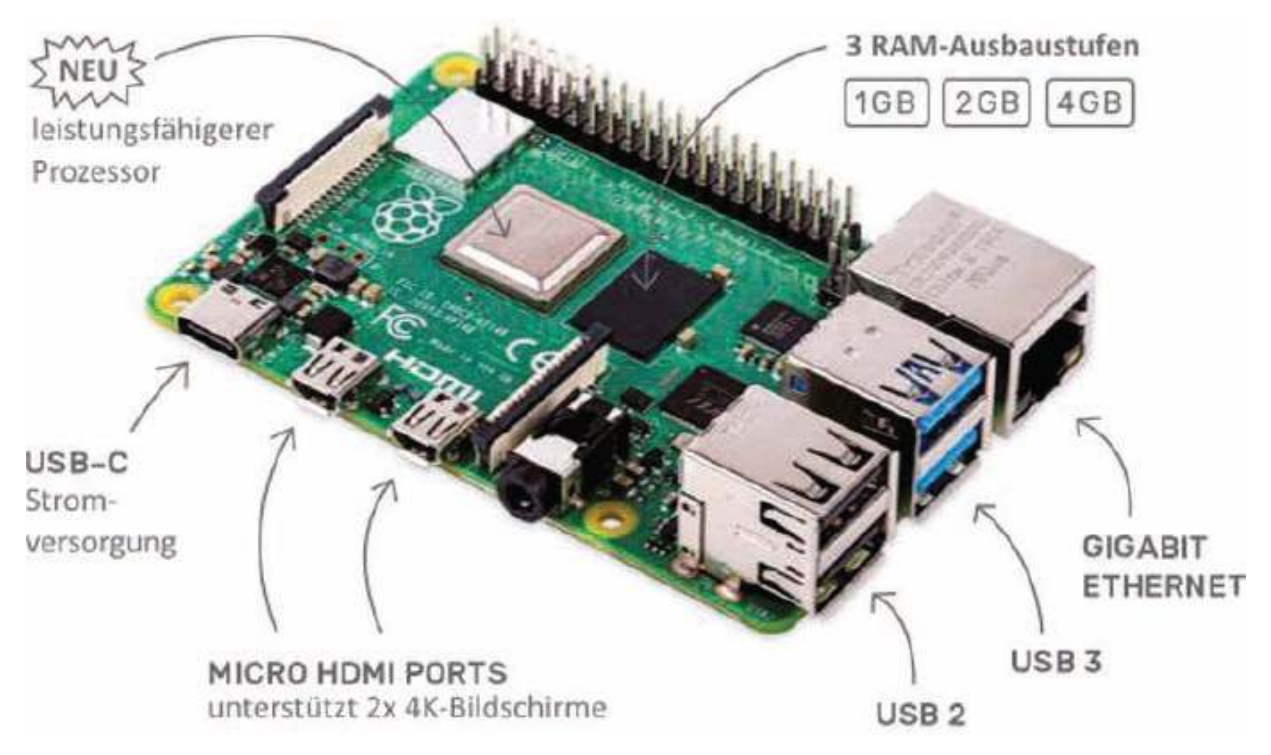

Die Anschlüsse am Raspberry Pi 4. (Grafik: Raspberry Pi Foundation – Creative-Commons-Lizenz)

#### <span id="page-16-0"></span>3 **Klein, aber fein – der Raspberry Pi Zero**

Der Raspberry Pi Zero, das kleinste aller Raspberry-Pi-Modelle, ist in der einfachsten Version für weniger als 10 Euro zu haben und damit der preisgünstigste Desktop-PC auf dem Markt. Er bietet zwar weniger Leistung als die größeren Modelle, ist aber softwarekompatibel und für viele Anwendungen, auch zum Abspielen von Fotos, Musik und Videos in einfacher Auflösung, immer noch ausreichend. Wegen der durch die Bauform bedingten etwas unterschiedlichen Anschlüsse braucht man auch anderes Zubehör, wie die Abbildung zeigt.

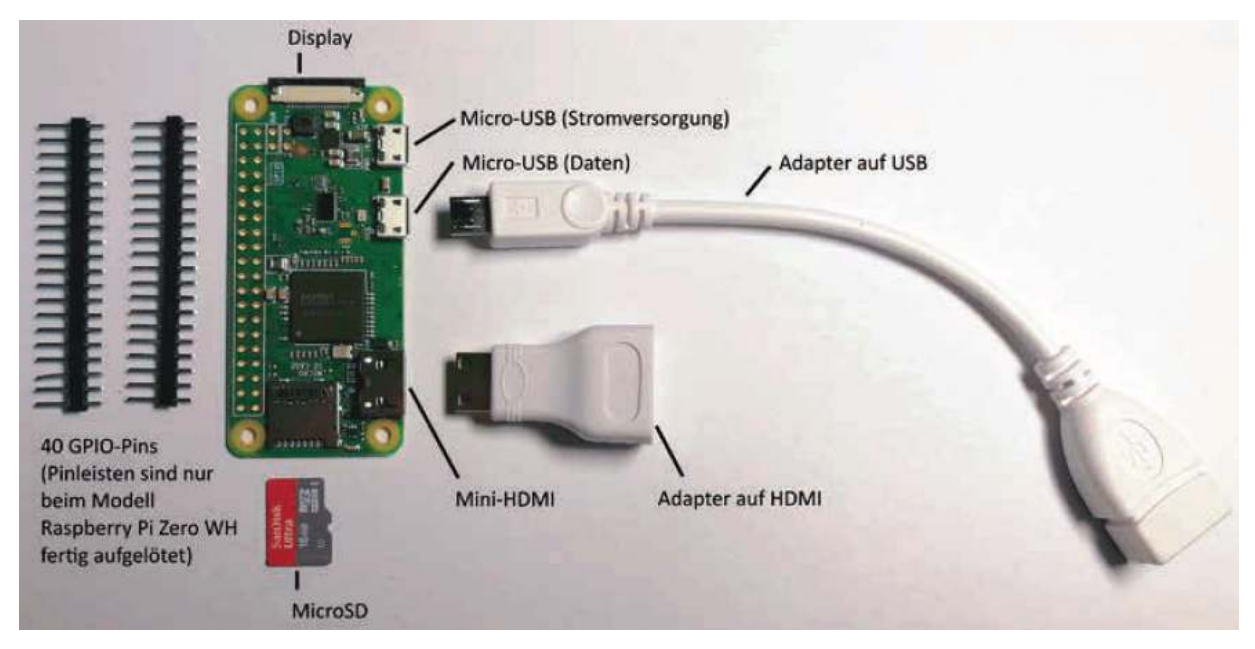

Anschlüsse und Zubehör am Raspberry Pi Zero.

Der Raspberry Pi Zero verfügt über zwei Micro-USB-Anschlüsse, die unterschiedlich funktionieren. Der eine Anschluss dient ausschließlich der Stromversorgung, an dem anderen können über einen Adapter USB-Sticks, Tastatur, Maus oder ein USB-Hub angeschlossen werden, um weitere Geräte anzuschließen. USB-Hubs am Raspberry Pi Zero sollten immer mit einer eigenen Stromversorgung versorgt werden.

Zum Anschluss eines Monitors, Fernsehers oder Beamers wird ein Mini-HDMI-Adapter oder ein entsprechendes Anschlusskabel benötigt. Eine 3,5-mm-Klinkenbuchse ist auf dem Raspberry Pi Zero nicht eingebaut. Die GPIO-Steckleiste wird für KODI (außer in Sonderfällen) nicht benötigt.

Die Modelle Zero W und Zero WH haben ein eingebautes WLAN-Modul. Ethernet ist bei allen Raspberry-Pi-Zero-Modellen nur über einen USB2LAN-Adapter nutzbar.

#### <span id="page-18-0"></span>4 **Speicherkarte für LibreELEC vorbereiten**

LibreELEC kann über NOOBS als eigenes

Betriebssystem installiert werden, nicht als Programm auf einem bestehenden Raspbian. Deutlich schneller und auch platzsparender ist der LibreELEC USB-SD Creator von libreelec.tv/downloads new. Er bereitet auf einem Windows-PC eine Speicherkarte vor, mit der der Raspberry Pi gebootet werden kann.

LibreELEC installiert ein minimales Linux, dessen einzige Aufgabe es ist, das KODI-Mediacenter auf dem Raspberry Pi zu betreiben.

**1** Stecken Sie eine MicroSD-Karte in den Kartenleser des PCs. Starten Sie den LibreELEC USB-SD Creator.

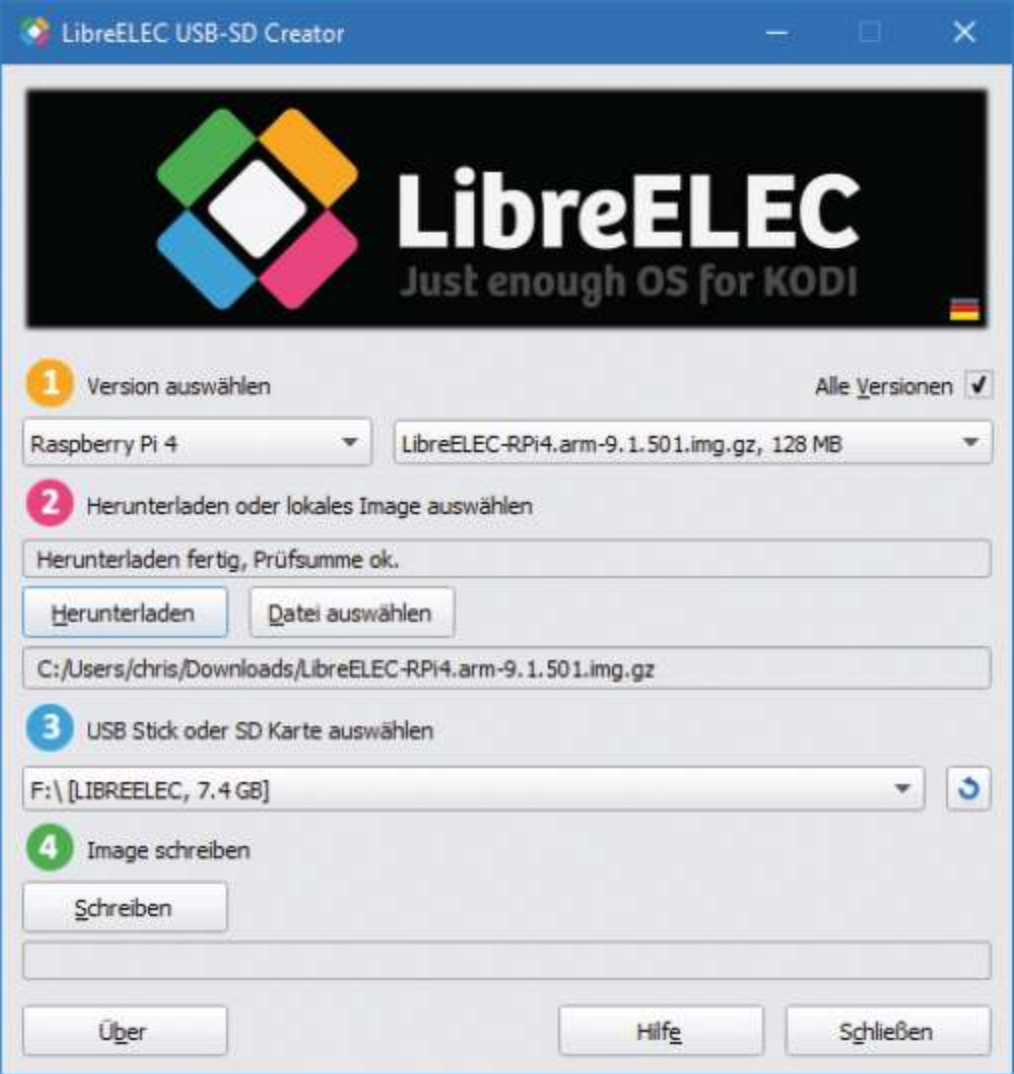

Der LibreELEC USB-SD Creator bereitet die Speicherkarte für LibreELEC auf dem PC vor.

**2** Wählen Sie bei Punkt 1 den Raspberry Pi 4. Die für den Raspberry Pi 4 passende LibreELEC-Image-Datei wird automatisch ausgewählt. Sie können sie unter Punkt 2 herunterladen. Falls Sie ein älteres Raspberry-Pi-Modell nutzen, wählen Sie die entsprechende Geräteversion.

**3** Stellen Sie unter Punkt 3 die Speicherkarte ein. Klicken Sie dann bei Punkt 4 auf Schreiben.

Vorher auf der Speicherkarte befindliche Daten werden durch die Neupartitionierung unwiderruflich gelöscht.

**4** Bestätigen Sie das Überschreiben der Speicherkarte. Danach wird die Speicherkarte für LibreELEC vorbereitet.

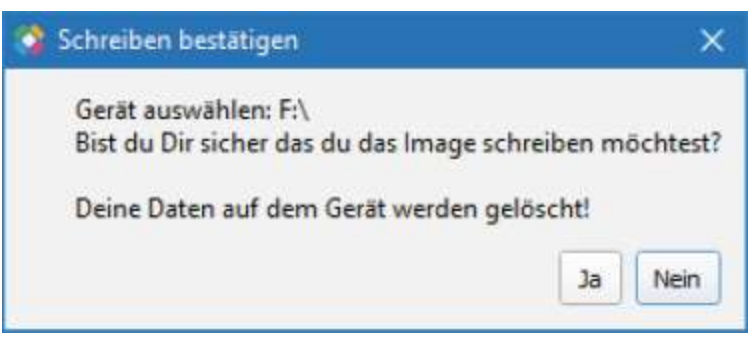

Bestätigung vor dem Schreiben der Speicherkarte.

## <span id="page-20-0"></span>5 **Installation auf dem Raspberry Pi**

Nachdem die Speicherkarte auf dem PC eingerichtet ist, muss sie in den Raspberry Pi gesteckt und dieser damit gebootet werden. Die Betriebssysteminstallation und die Grundkonfiguration von LibreELEC erfolgen automatisch. In manchen Fällen werden noch automatisch Updates heruntergeladen. Beim ersten Start wird die vorinstallierte Partition auf die gesamte Größe der Speicherkarte vergrößert, was etwas länger dauert als ein normaler Neustart des Systems.

## <span id="page-20-1"></span>6

## **Wichtige Schritte zur Grundeinstellung**

Ein Installationsassistent führt durch die Ersteinrichtung des Mediacenters auf dem Raspberry Pi.

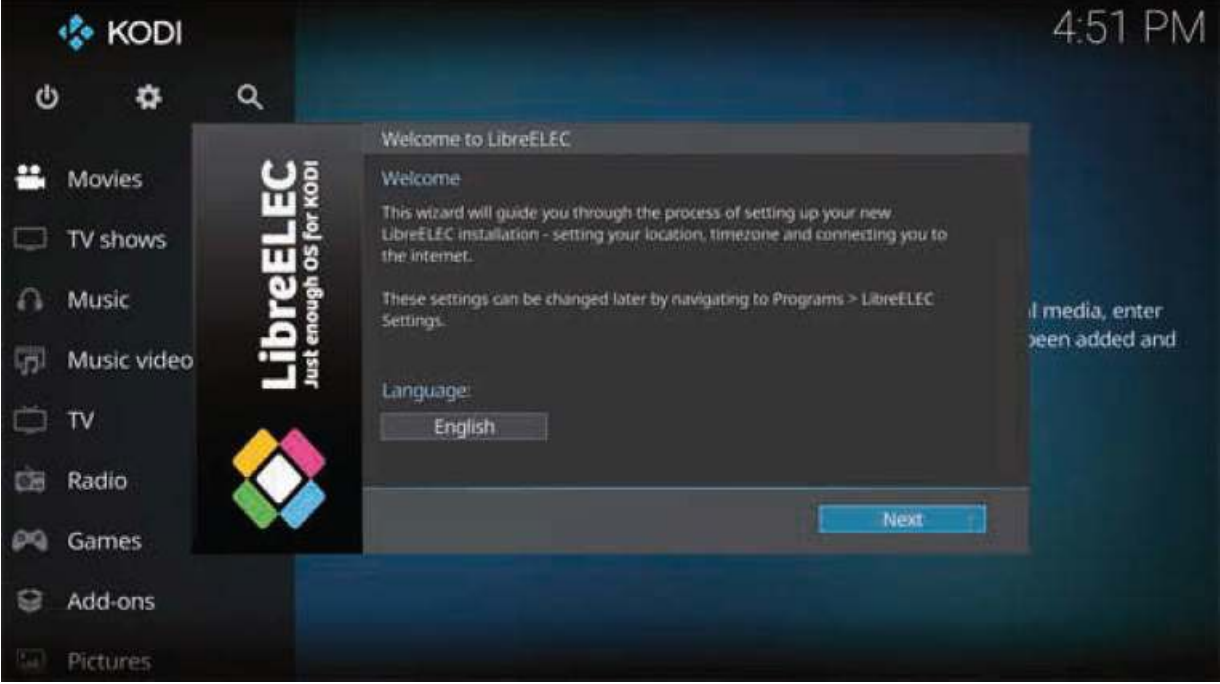

Der Installationsassistent für KODI.

**1** Stellen Sie im ersten Schritt mit einem Klick auf den Button English die Sprache German (Deutsch) für die Benutzeroberfläche ein. Die erforderliche Sprachdatei wird später nach Einrichtung des Netzwerks heruntergeladen. Dabei können Sie wählen, ob KODI Ethernet oder WLAN des Raspberry Pi nutzen soll.

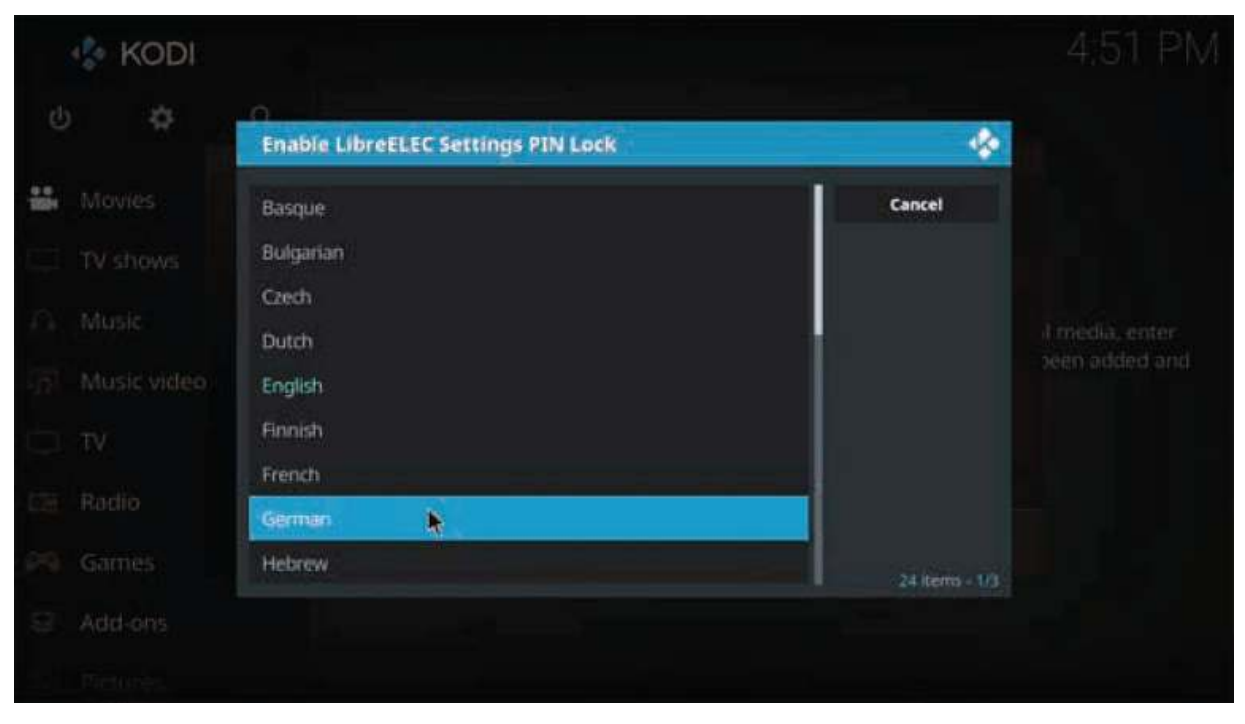

Deutsche Sprache für die Benutzeroberfläche wählen.

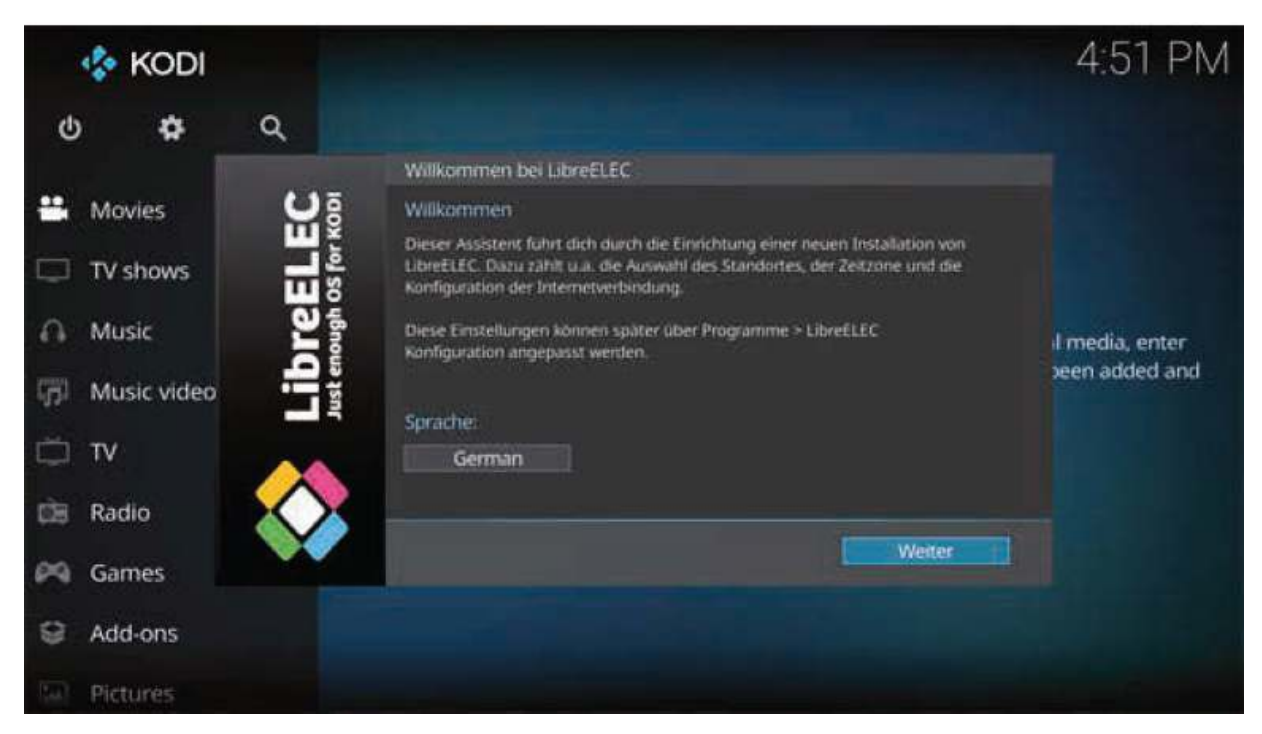

Die Sprache des Installationsassistenten wird sofort umgestellt.

**2** Im nächsten Schritt geben Sie dem Raspberry Pi einen eindeutigen Namen im Netzwerk. Solange

Sie nur ein Mediacenter haben, können Sie die Vorgabe übernehmen.

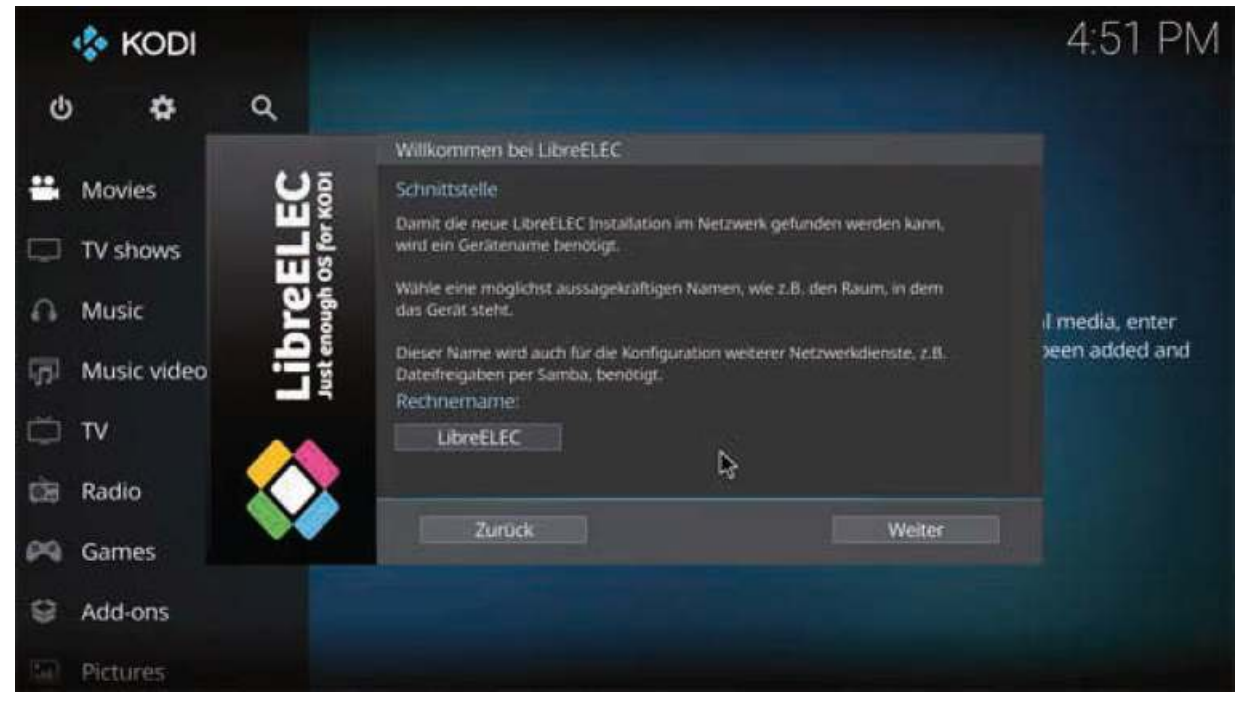

Computernamen festlegen.

**3** Auf dem folgenden Bildschirm werden die aktiven Netzwerkverbindungen angezeigt. In den meisten Fällen ist das nur eine. Bei Raspberry-Pi-Modellen mit WLAN zeigt die Liste zusätzlich die WLANs in der Nähe. Wählen Sie die gewünschte Verbindung aus und klicken Sie auf Weiter.

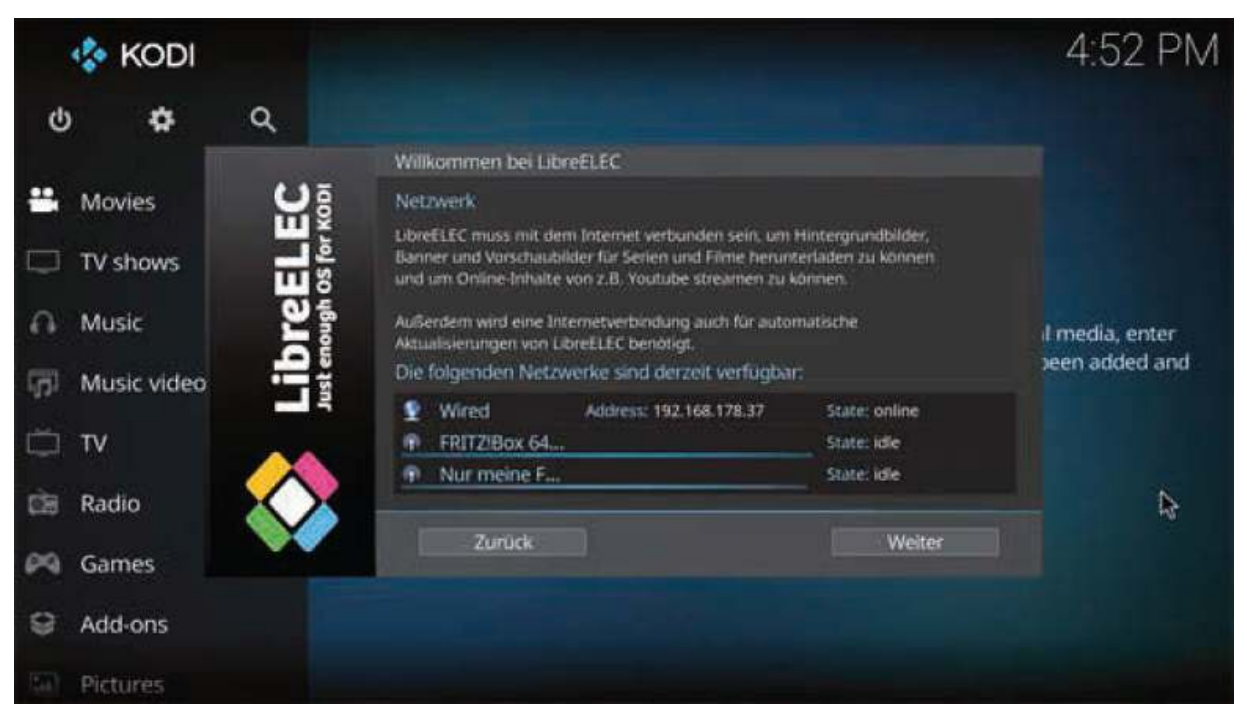

Die Liste der Netzwerkverbindungen.

**4** Für den Fernzugriff auf das Betriebssystem schalten Sie SSH ein. Zusätzlich aktivieren Sie Samba. Damit erscheint das Mediacenter im Windows-Netzwerk mit eigenen Freigaben, auf die Sie Musik, Fotos und Videos von Windows-PCs übertragen können, um sie im Mediacenter abzuspielen.

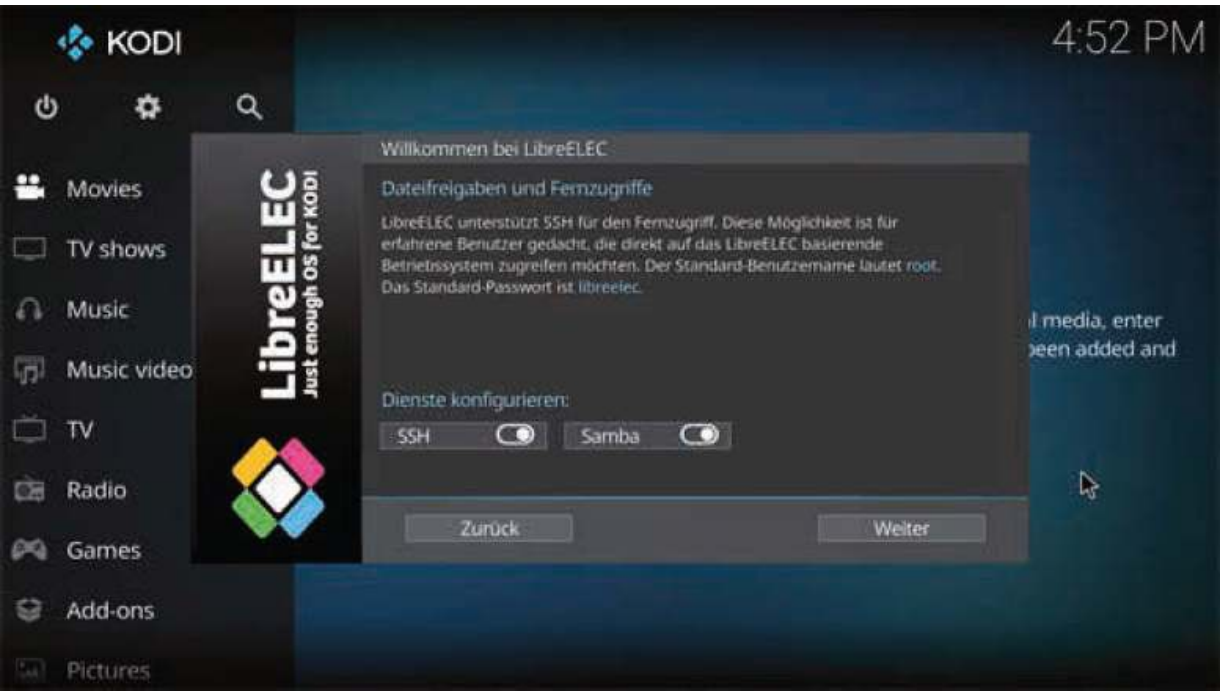

Netzwerkdienste zum Fernzugriff auf den Raspberry Pi einrichten.

**5** Der Standardbenutzername lautet root, das Passwort libreelec. Beide können Sie bei Bedarf an dieser Stelle ändern. Solange Sie KODI nur im privaten Netzwerk verwenden, wo niemand anderer Zugriff hat, können Sie auch die Standardzugangsdaten beibehalten.

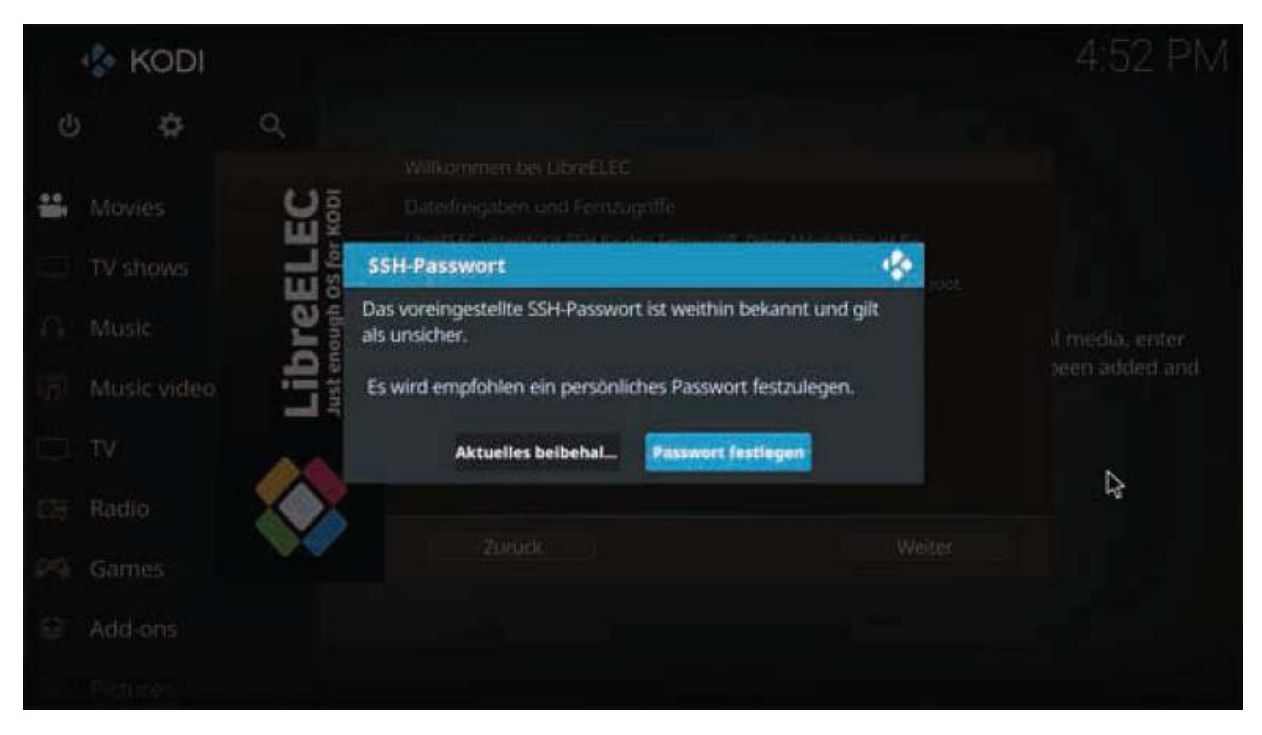

Passwort behalten oder ändern.

**6** Bestätigen Sie noch den Abschlussbildschirm. Danach können Sie KODI nutzen.

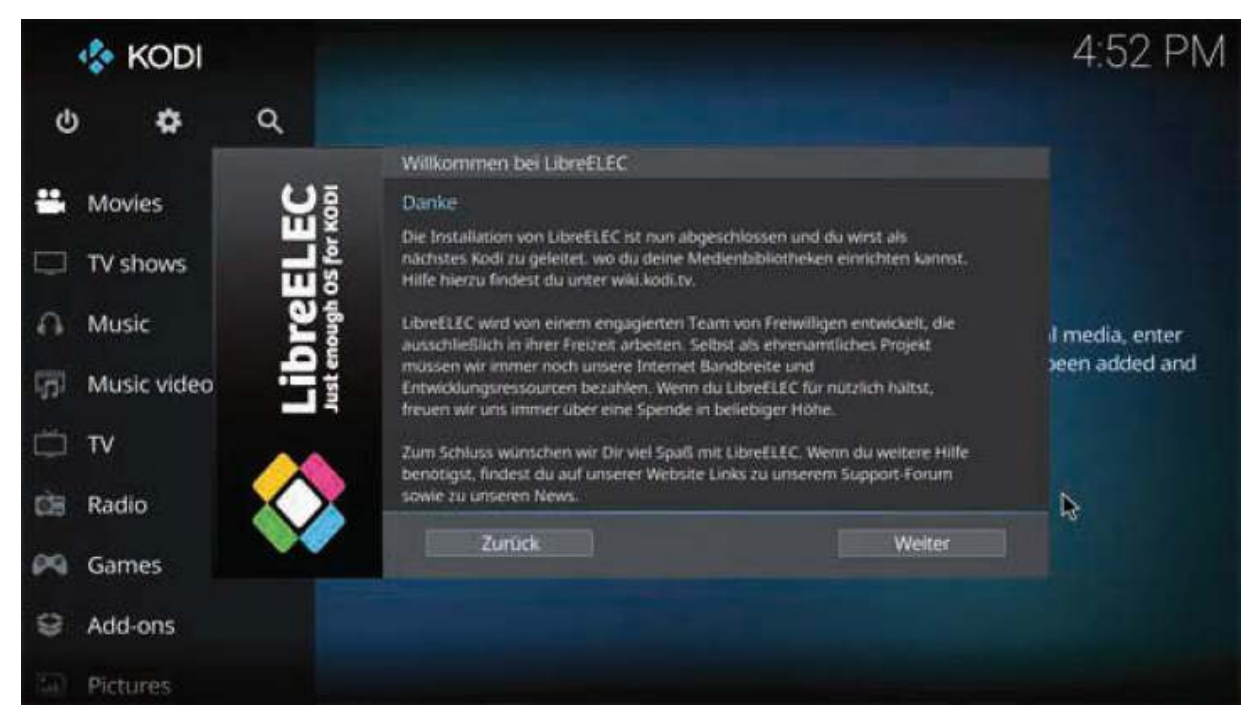

Der Abschlussbildschirm nach erfolgreicher Installation.

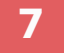

#### **7** Das deutsche Sprachmodul wird automatisch heruntergeladen und installiert.

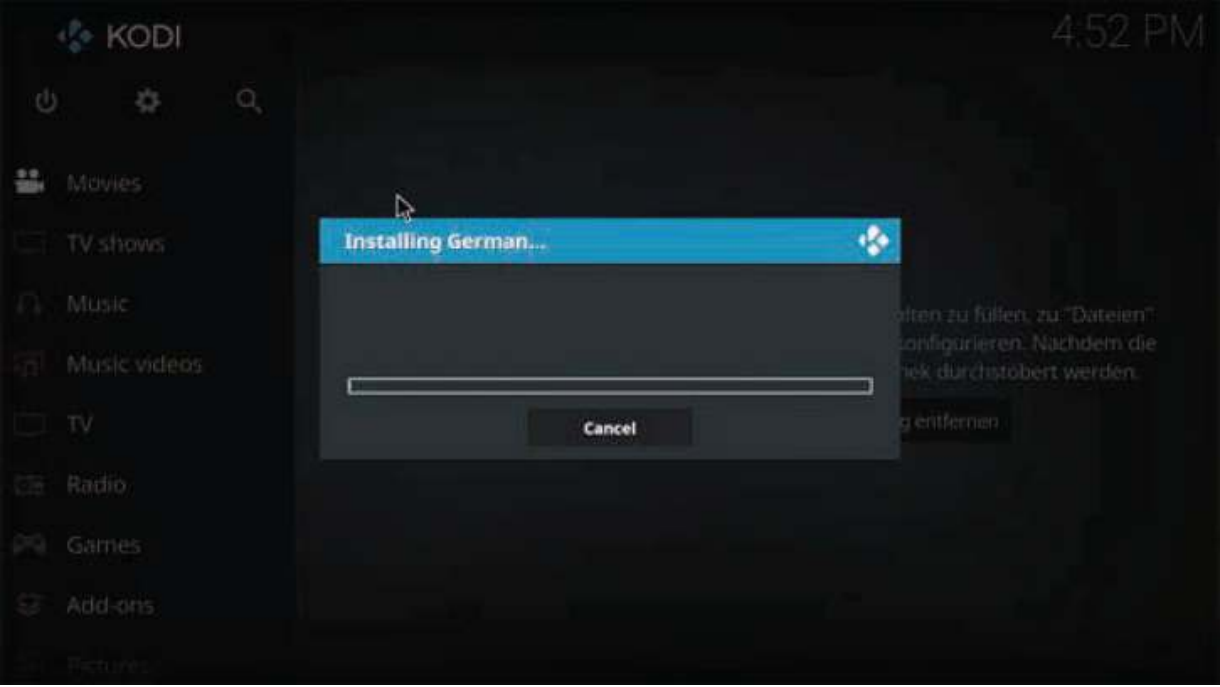

Installation des deutschen Sprachmoduls.

## <span id="page-27-0"></span>7 **Medienquellen einrichten**

Das KODI-Mediacenter kategorisiert wie die meisten Mediaplayer Musik nach Interpreten, Alben oder Genres. Die Musikdateien können auf der Speicherkarte liegen oder auf angeschlossenen USB-Sticks oder Netzwerklaufwerken. Direkt nach der Installation fügen Sie als Erstes eine Medienquelle hinzu, um zu starten.

**1** Fahren Sie mit der Maus im Seitenmenü auf Musik oder Filme und klicken Sie dann in der Startmeldung auf Zu "Dateien", um Medienquellen hinzuzufügen.

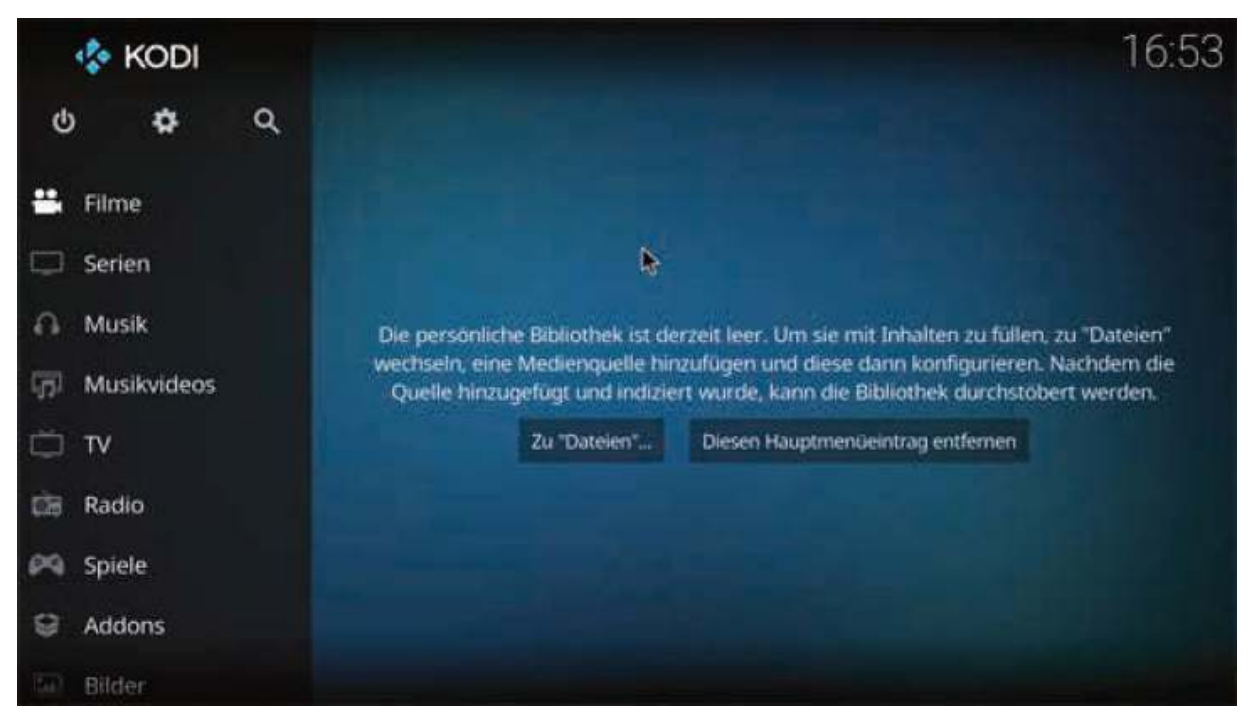

Meldung nach der Ersteinrichtung von KODI.

**2** Der nächste Bildschirm zeigt vorkonfigurierte Standardordner für den jeweiligen Medientyp an. Sie liegen auf der Speicherkarte im Ordner /storage.

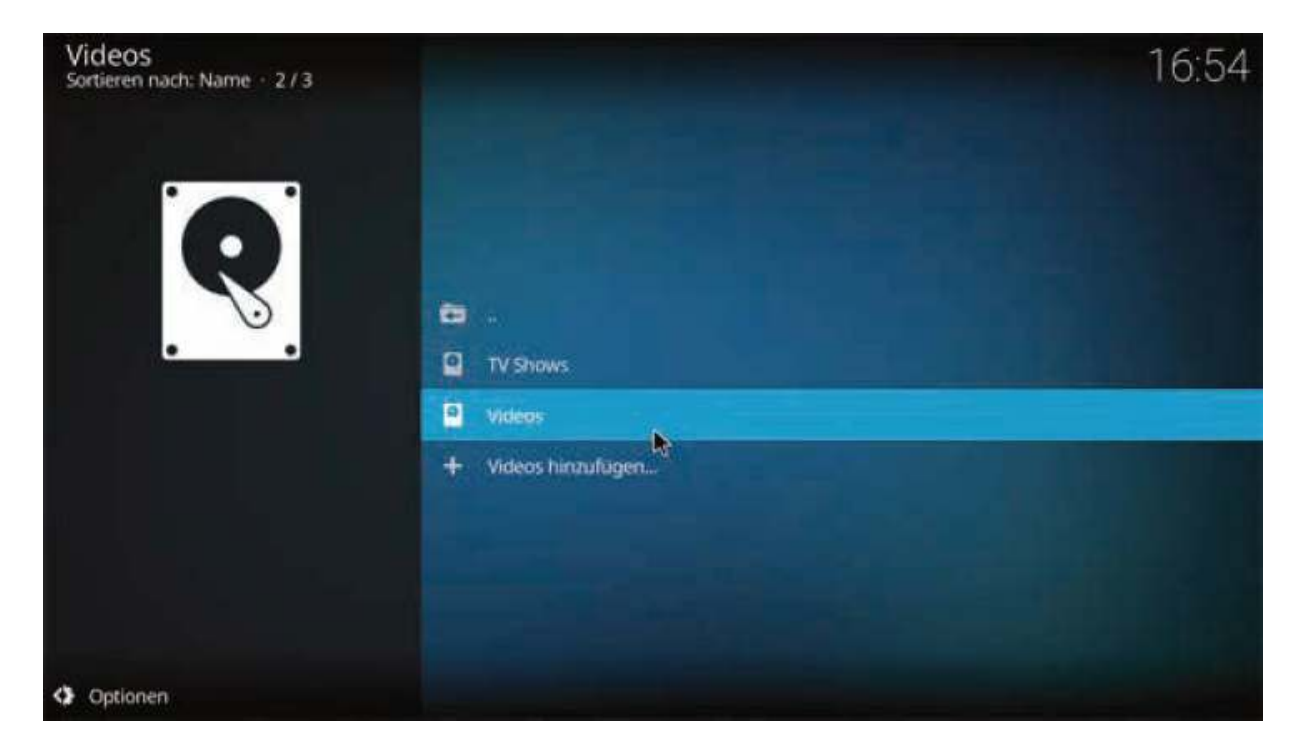

Die Standardordner für Videos auf der Speicherkarte.

**3** Um weitere Medienquellen hinzuzufügen, klicken Sie auf Videos hinzufügen… bzw. Musik hinzufügen…

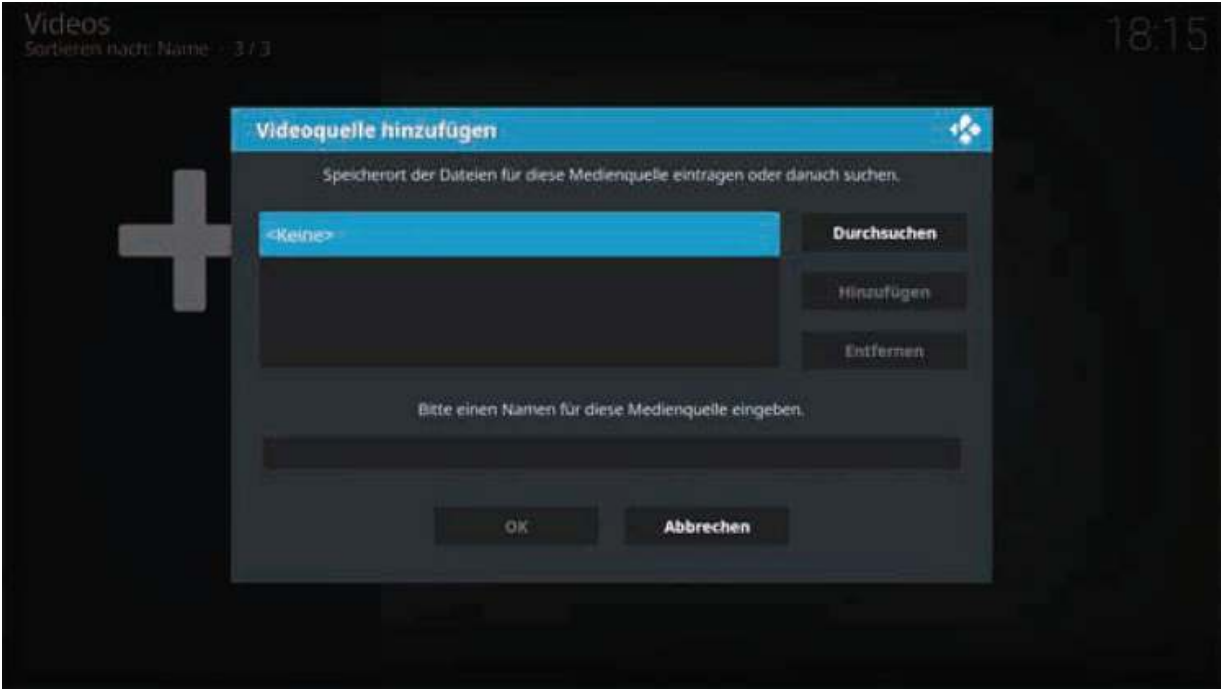

Neue Medienquelle hinzufügen.

**4** Klicken Sie im nächsten Bildschirm auf Durchsuchen. KODI unterstützt neben lokalen Laufwerken am Raspberry Pi das Linux-Netzwerk-Dateisystem (NFS), das die meisten NAS-Laufwerke nutzen, sowie das Windows-Netzwerk (SMB). Dort finden Sie auf anderen PCs im Netz freigegebene Laufwerke. Ist für eine Netzwerkfreigabe eine Anmeldung mit Benutzername und Passwort erforderlich, geben Sie diese beim Einrichten der Medienquelle ein. Die Daten können gespeichert werden, damit man sie nicht jedes Mal neu eingeben zu muss.